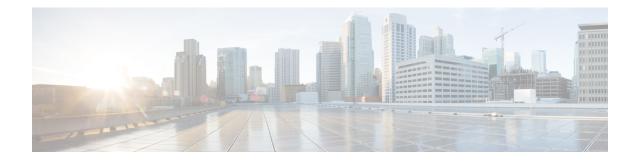

# **Configuring Ethernet Interfaces**

This chapter provides information about configuring the Gigabit Ethernet interface on the Cisco ASR 920 Series Router.

For more information about the commands used in this chapter, see the Cisco IOS XE 3S Command References.

Effective Cisco IOS-XE Release 3.16S, the Cisco ASR-920-12SZ-IM Aggregation Services Router was added to the Cisco ASR 920 Series Routers family.

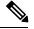

**Note** On the Cisco ASR-920-12SZ-IM Aggregation Services Router, ports from 12 through 15 can operate at either 1G or 10G, and operates in a mutually exclusive way. You cannot insert both 1G and 10G together. If you insert IG IMs (A900-IMA8T1Z, A900-IMA8S1Z, A900-IMA8T, A900-IMA8S), the dual rate port supports only 10G.

- Configuring an Interface, on page 1
- Specifying the Interface Address on an Interface, on page 3
- Configuring Hot Standby Router Protocol, on page 3
- Modifying the Interface MTU Size, on page 5
- Configuring the Encapsulation Type, on page 7
- Configuring Autonegotiation on an Interface, on page 7
- Configuring Carrier Ethernet Features, on page 8
- Saving the Configuration, on page 8
- Shutting Down and Restarting an Interface, on page 8
- Verifying the Interface Configuration, on page 9
- Verifying Interface Status, on page 10
- Configuring LAN/WAN-PHY Controllers, on page 12
- Configuration Examples, on page 14

## **Configuring an Interface**

This section lists the required configuration steps to configure Gigabit and Ten Gigabit Ethernet interfaces. Follow these steps to configure your interface:

#### Procedure Step 1 Router# configure terminal Enters global configuration mode. Step 2 Do one of the following: • Router(config)# interface gigabitethernet slot/port • Router(config)# interface tengigabitethernet slot/port Specifies the Gigabit Ethernet or Ten Gigabit Ethernet interface to configure and enters interface configuration mode, where: • slot/port — The location of the interface. See Specifying the Interface Address on an Interface, on page 3. Note The slot number is always 0. Step 3 no negotiation auto **Example:** Router(config-if) # no negotiation auto (Optional) Disables automatic negotitation. Note Use the **speed** command only when the mode is set to no negotiation auto. Step 4 speed { 10 | 100 | 1000 } Example: Router(config-if) # speed 1000 (Optional) Specifies the speed for an interface to transmit at 10, 100, and 1000 Mbps (1 Gbps), where the default is 1000 Mbps. Step 5 Router(config-if)# carrier-delay down msec value (Optional) Sets the router to signal within the specified time delay, when an interface goes down, where: • *down*—Time delay for signalling when the interface goes down. Step 6 Router(config-if)# carrier-delay up msec value (Optional) Sets the router to signal within the specified time delay, when an interface should be up again, where: • *up*—Time delay before an interface should be up again. You must wait for atleast 2 msec before bring the interface up again, this is to protect against link flaps. Step 7 Router(config-if)# ip address ip-address mask {secondary} | dhcp {client-id interface-name} {hostname *host-name*}] Sets a primary or secondary IP address for an interface that is using IPv4, where: • ip-address — The IP address for the interface.

• mask — The mask for the associated IP subnet.

- secondary—(Optional) Specifies that the configured address is a secondary IP address. If this keyword is omitted, the configured address is the primary IP address.
- dhcp—Specifies that IP addresses will be assigned dynamically using DHCP.
- **client-id** *interface-name*—Specifies the client identifier. The *interface-name* sets the client identifier to the hexadecimal MAC address of the named interface.
- hostname host-name—Specifies the hostname for the DHCP purposes. The host-name is the name of the host to be placed in the DHCP option 12 field.
- **Step 8** Router(config-if)# **mtu** bytes

(As Required) Specifies the maximum packet size for an interface, where:

• bytes— The maximum number of bytes for a packet.

The default is 1500 bytes; the range is from 1500 to 9216.

```
Step 9 Router(config-if)# no shutdown
```

Enables the interface.

## Specifying the Interface Address on an Interface

To configure or monitor Ethernet interfaces, you need to specify the physical location of the interface in the CLI. The interface address format is slot/port, where:

• slot—The chassis slot number in the router of the interface.

Note

The interface slot number is always 0.

- subslot—The subslot of the interface. Interface subslots are always 0.
- port—The number of the individual interface port on an interface.

```
Router(config) # interface GigabitEthernet 0/0/0
no ip address
shutdown
negotiation auto
no cdp enable
```

### **Configuring Hot Standby Router Protocol**

Hot Standby Router Protocol (HSRP) provides high network availability because it routes IP traffic from hosts without relying on the availability of any single router. You can deploy HSRP in a group of routers to select an active router and a standby router. (An *active* router is the router of choice for routing packets; a *standby* router is a router that takes over the routing duties when an active router fails, or when preset conditions are met).

HSRP is enabled on an interface by entering the **standby** [group-number] **ip** [ip-address [**secondary**]] command. The **standby** command is also used to configure various HSRP elements. This document does not

discuss more complex HSRP configurations. For additional information on configuring HSRP, see to the HSRP section of the Cisco IP Configuration Guide publication that corresponds to your Cisco IOS XE software release. In the following HSRP configuration, standby group 2 on Gigabit Ethernet port 0/1/0 is configured at a priority of 110 and is also configured to have a preemptive delay should a switchover to this port occur:

```
Router(config)#interface GigabitEthernet 0/1/0
Router(config-if)#standby 2 ip 192.168.1.200
Router(config-if)#standby 2 priority 110
Router(config-if)#standby 2 preempt
```

The maximum number of different HSRP groups that can be created on one physical interface is 4. If additional groups are required, create 4 groups on the physical interface, and the remaining groups on the BDI or on another physical interface.

The maximum number of HSRP or VRRP groups allowed are:

- RSP1A —128 HSRP or VRRP groups. 128 HSRP or VRRP groups restriction implies that the maximum number of different interfaces that can be configured with VRRP or HSRP is 128. You cannot configure HSRP or VRRP for more than 128 interfaces but you can configure upto 256 HSRP or VRRP groups in those 128 interfaces.
- RSP1B —256 HSRP or VRRP groups
- RSP2A-64 and RSP2-128—128 HSRP or VRRP groups, prior to Cisco IOS Release XE 3.15S
- RSP2A-64 and RSP2-128 —256 HSRP or VRRP groups, starting Cisco IOS Release XE 3.158
- RSP3-200 and RSP3-400—255 HSRP or VRRP groups, starting Cisco IOS Release XE 3.18.1SP

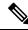

**Note** TCAM space utilization changes when HSRP groups are configured on the router. If HSRP groups are configured the TCAM space is utilized. Each HSRP group takes 1 TCAM entry. The "Out of TCAM" message may be displayed if total number of TCAM space used by HSRP groups and prefixes on the router exceeds scale limit.

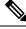

Note HSRP state flaps with sub-second "Hello" or "Dead" timers.

#### Restrictions

HSRPv2 is not supported.

#### Verifying HSRP

To verify the HSRP information, use the show standby command in EXEC mode:

```
Router# show standby
Ethernet0 - Group 0
Local state is Active, priority 100, may preempt
Hellotime 3 holdtime 10
Next hello sent in 0:00:00
Hot standby IP address is 198.92.72.29 configured
Active router is local
```

```
Standby router is 198.92.72.21 expires in 0:00:07
Standby virtual mac address is 0000.0c07.ac00
Tracking interface states for 2 interfaces, 2 up:
UpSerial0
UpSerial1
```

## Modifying the Interface MTU Size

| <b>N</b> |  |
|----------|--|
|          |  |

Note

The router supports only eight unique MTUs.

The Cisco IOS software supports three different types of configurable maximum transmission unit (MTU) options at different levels of the protocol stack:

- Interface MTU—The interface checks the MTU value of incoming traffic. Different interface types support different interface MTU sizes and defaults. The interface MTU defines the maximum packet size allowable (in bytes) for an interface before drops occur. If the frame is smaller than the interface MTU size, but is not smaller than the minimum frame size for the interface type (such as 64 bytes for Ethernet), then the frame continues to process.
- IP MTU—Can be specified on an interface. If an IP packet exceeds the IP MTU size, then the packet is fragmented.
- Tag or Multiprotocol Label Switching (MPLS) MTU—Can be specified on an interface and allows up to six different tag headers to be attached to a packet. The maximum number of tag headers (also referred to as labels) depends on your Cisco IOS software release.

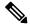

**Note** If the MTU interface configuration exceeds the maximum number of supported bytes, then the input errors are incremented. For packets with maximum size, the counter does not support increment by using CLI as the ASIC is unable to handle it. This is applicable on Cisco ASR 920-108Z-PD (OD), ASR-920-884Z-PD, ASR-920-12SZ-IM, ASR-920U-12SZ-IM, ASR-920-24SZ-IM, ASR-920-24SZ-M, and ASR-920-24TZ-M routers.

Encapsulation methods and MPLS MTU labels add additional overhead to a packet. For example, Subnetwork Access Protocol (SNAP) encapsulation adds an 8-byte header, dot1q encapsulation adds a 4-byte header, and each MPLS label adds a 4-byte header (*n* labels x 4 bytes).

For the Gigabit Ethernet interface on the router, the default MTU size is 1500 bytes. The maximum configurable MTU is 9216 bytes. The interface automatically adds an additional 22 bytes to the configured MTU size to accommodate some of the additional overhead.

#### Limitations

- The **giants** and **input errors** field counts are not incremented for both 1G and 10G ports on Cisco ASR 920 platforms.
- In EtherLike-MIB, the dot3StatsFrameTooLongs frames count in SNMP increases when the frame packet size is more than the default MTU.

• If the packet size is more than the configured MTU value and exceeds 1Mbps, packets are dropped. Packets are fragmented when the packet size is more than the configured MTU value and when traffic is lesser than 1Mbps.

#### Interface MTU Configuration Guidelines

When configuring the interface MTU size, consider the following guidelines:

- The default interface MTU size accommodates a 1500-byte packet, plus 22 additional bytes to cover the following additional overhead:
  - Layer 2 header—14 bytes
  - Dot1q header—4 bytes
  - CRC—4 bytes
- If you are using MPLS, be sure that the **mpls mtu** command is configured for a value less than or equal to the interface MTU.
- If you are using MPLS labels, then you should increase the default interface MTU size to accommodate the number of MPLS labels. Each MPLS label adds 4 bytes of overhead to a packet.

#### Interface MTU Configuration Task

To modify the MTU size on an interface, use the following command in interface configuration mode:

| Command                                | Purpose                                                                   |
|----------------------------------------|---------------------------------------------------------------------------|
| Dautan (aan fin if) # <b>mtu</b>       | Configures the maximum packet size for an interface, where:               |
| Router(config-if)# <b>mtu</b><br>bytes | • <i>bytes</i> — Specifies the maximum number of bytes for a packet.      |
|                                        | The default is 1500 bytes and the maximum configurable MTU is 9216 bytes. |

To return to the default MTU size, use the no form of the command.

### **Verifying the MTU Size**

To verify the MTU size for an interface, use the **show interfaces gigabitethernet** privileged EXEC command and observe the value that is shown in the "MTU" field.

The following example shows an MTU size of 1500 bytes for interface port 0 (the first port) on the Gigabit Ethernet interface in slot 0 of the router:

```
Router# show interface gigabitEthernet 0/0/0
GigabitEthernet0/0/0 is down, line protocol is down
Hardware is 8xGE-4x10GE-FIXED, address is 6073.5cff.8080 (bia 6073.5cff.8080)
MTU 1500 bytes, BW 1000000 Kbit/sec, DLY 10 usec,
reliability 255/255, txload 1/255, rxload 1/255
Encapsulation ARPA, loopback not set
Keepalive set (10 sec)
```

## **Configuring the Encapsulation Type**

The encapsulation supported by the interfaces is IEEE 802.1Q and IEEE 802.1ad encapsulation for virtual LANs (VLANs).

Note

VLANs are only supported on Ethernet Virtual Connection (EVC) service instances and Trunk Ethernet Flow Point (EFP) interfaces. For more information about how to configure these features, see the *Configuring Ethernet Virtual Connections* document.

## **Configuring Autonegotiation on an Interface**

Gigabit Ethernet interfaces use a connection-setup algorithm called *autonegotiation*. Autonegotiation allows the local and remote devices to configure compatible settings for communication over the link. Using autonegotiation, each device advertises its transmission capabilities and then agrees upon the settings to be used for the link.

For the Gigabit Ethernet interfaces on the router, flow control is autonegotiated when autonegotiation is enabled. Autonegotiation is enabled by default.

When enabling autonegotiation, consider these guidelines:

- If autonegotiation is disabled on one end of a link, it must be disabled on the other end of the link. If one end of a link has autonegotiation disabled while the other end of the link does not, the link will not come up properly on both ends.
- Flow control is enabled by default.
- Flow control will be on if autonegotiation is disabled on both ends of the link.

#### **Enabling Autonegotiation**

To enable autonegotiation on a Gigabit Ethernet interface, use the following command in interface configuration mode:

| Command                                    | Purpose                                                                                           |
|--------------------------------------------|---------------------------------------------------------------------------------------------------|
| Router(config-if)# <b>negotiation</b> auto | Enables autonegotiation on a Gigabit Ethernet interface.<br>Advertisement of flow control occurs. |

### **Disabling Autonegotiation**

Autonegotiation is automatically enabled and can be disabled on Gigabit Ethernet interfaces. During autonegotiation, advertisement for flow control, speed, and duplex occurs, depending on the media (fiber or copper) in use.

Speed and duplex configurations can be advertised using autonegotiation. However, the only values that are negotiated are:

 For Gigabit Ethernet interfaces using RJ-45 copper interfaces—1000 Mbps for speed and full-duplex mode. Link speed is not negotiated when using fiber interfaces.

To disable autonegotiation, use the following command in interface configuration mode:

| Command                                   | Purpose                                                                                           |
|-------------------------------------------|---------------------------------------------------------------------------------------------------|
| Router(config-if)# no negotiation<br>auto | Disables autonegotiation on Gigabit Ethernet interfaces. No advertisement of flow control occurs. |

## **Configuring Carrier Ethernet Features**

For information about configuring an Ethernet interface as a layer 2 Ethernet virtual circuit (EVC) or Ethernet flow point (EFP), see Carrier Ethernet Configuration Guide, Cisco IOS XE Release 3S.

## Saving the Configuration

To save your running configuration to NVRAM, use the following command in privileged EXEC configuration mode:

| Command                                    | Purpose                                |
|--------------------------------------------|----------------------------------------|
| Router# copy running-config startup-config | Writes the new configuration to NVRAM. |

For information about managing your system image and configuration files, refer to the Cisco IOS Configuration Fundamentals Configuration Guide and Cisco IOS Configuration Fundamentals Command Reference publications that correspond to your Cisco IOS software release.

## **Shutting Down and Restarting an Interface**

You can shut down and restart any of the interface ports on an interface independently of each other. Shutting down an interface stops traffic and enters the interface into an "administratively down" state.

There are no restrictions for online insertion and removal (OIR) of Gigabit Ethernet interfaces; you can remove them at any time.

If you are preparing for an OIR, it is not necessary to independently shut down each of the interfaces prior to deactivation of the module.

| Command                            | Purpose                                  |
|------------------------------------|------------------------------------------|
|                                    | Restarts, stops, or starts an interface. |
| Router(config-if)# <b>shutdown</b> |                                          |

To shut down an interface, use the following command in interface configuration mode:

| Command                            | Purpose                |
|------------------------------------|------------------------|
| Router(config-if)# <b>shutdown</b> | Disables an interface. |

To enable traffic on an interface, use the following command in interface configuration mode:

| Command                               | Purpose                        |
|---------------------------------------|--------------------------------|
| Router(config-if)# <b>no shutdown</b> | Restarts a disabled interface. |

## **Verifying the Interface Configuration**

Besides using the **show running-configuration** command to display your router configuration settings, you can use the **show interfaces gigabitethernet** command to get detailed information on a per-port basis for your Gigabit Ethernet interface.

#### Verifying Per-Port Interface Status

To find detailed interface information on a per-port basis for the Gigabit Ethernet interface, use the **show interfaces gigabitethernet** command.

The following example provides sample output for interface port 0 on the interface located in slot 1 of the router:

```
Router# show interface gigabitEthernet 0/0/7
GigabitEthernet0/0/7 is up, line protocol is up
Hardware is 8xGE-4x10GE-FIXED, address is 6073.5cff.8087 (bia 6073.5cff.8087)
MTU 1500 bytes, BW 1000000 Kbit/sec, DLY 10 usec,
reliability 255/255, txload 1/255, rxload 1/255
Encapsulation ARPA, loopback not set
Keepalive set (10 sec)
Full Duplex, 1000Mbps, link type is auto, media type is RJ45
output flow-control is off, input flow-control is on
ARP type: ARPA, ARP Timeout 04:00:00
Last input never, output never, output hang never
Last clearing of "show interface" counters never
Input queue: 0/375/0/0 (size/max/drops/flushes); Total output drops: 0
Queueing strategy: fifo
Output queue: 0/40 (size/max)
5 minute input rate 0 bits/sec, 0 packets/sec
5 minute output rate 0 bits/sec, 0 packets/sec
0 packets input, 0 bytes, 0 no buffer
Received 0 broadcasts (0 IP multicasts)
0 runts, 0 giants, 0 throttles
0 input errors, 0 CRC, 0 frame, 0 overrun, 0 ignored
0 watchdog, 0 multicast, 0 pause input
0 packets output, 0 bytes, 0 underruns
0 output errors, 0 collisions, 1 interface resets
0 unknown protocol drops
0 babbles, 0 late collision, 0 deferred
0 lost carrier, 0 no carrier, 0 pause output
0 output buffer failures, 0 output buffers swapped out
```

## Verifying Interface Status

You can use various **show** commands to view information specific to SFP, SFP+, CWDM, and DWDM optical transceiver modules.

Note The show interface transceiver command is not supported on the router.

To check or verify the status of an SFP Module or SFP+ Module, use the following **show** commands:

| Command                                                                                                  | Purpose                                                                                                    |  |
|----------------------------------------------------------------------------------------------------|----------------------------------------------------------------------------------------------------|--|
| Router# <b>show hw-module</b> <i>slot/subslot</i> <b>transceiver</b> <i>port</i> <b>idprom</b>           | Displays information for the transceiver identification programmable read only memory (idprom).                                                                                                    |  |
|                                                                                                    | <b>Note</b> Transceiver types must match for a connection between two interfaces to become active.                                                                                                    |  |
| Router# <b>show hw-module</b> <i>slot/subslot</i><br><b>transceiver</b> <i>port</i> <b>idprom status</b> | Displays information for the transceiver initialization status.                                                                                                    |  |
|                                                                                                    | <b>Note</b> The transmit and receive optical power that is displayed by this command is useful for troubleshooting Digital Optical Monitoring (DOM). For interfaces to become active, optical power must be within required thresholds. |  |
| Router# show hw-module slot/subslot<br>transceiver port idprom dump                                      | Displays a dump of all EEPROM content that is stored<br>in the transceiver.                                                                                                    |  |

Following are sample output of several show commands for SFP Modules and SFP+ Modules.

The following show hw-module subslot command sample output is for SFP-GE-S:

```
Router# show hw-module subslot 0/0 transceiver 9 idprom
IDPROM for transceiver GigabitEthernet0/0/0:Description = SFP optics (type 3) Transceiver
Type: = GE SX (19) Product Indentifier (PID) = FTRJ8519P1BNL-C6Vendor Revision = ASerial
Number (SN) = FNS1037R8DHVendor Name = CISCO-FINISARVendor OUI (IEEE company ID) = 00.90.65
(36965)CLEI code = IPUIALJRAACisco part number = 10-2143-01Device State = Enabled.Date
code (yy/mm/dd) = 06/09/14Connector type = LC.Encoding = 8B10BNRZNominal bitrate = GE (1300
Mbits/s) Minimum bit rate as % of nominal bit rate = not specifiedMaximum bit rate as %
of nominal bit rate = not specified
```

#### The following show hw-module subslot command sample output is for CWDM 1490:

```
Router# show hw-module subslot 0/0 transceiver 2 idpromIDPROM for transceiver
GigabitEthernet0/0/2:Description = SFP optics (type 3) Transceiver Type: = GE CWDM 1490
(28) Product Indentifier (PID) = FWDM-16217D49CSCVendor Revision = CSerial Number (SN) =
FNS10500HA9Vendor Name = CISCO-FINISARVendor OUI (IEEE company ID) = 00.90.65 (36965)CLEI
code = CNTRVX0FAACisco part number = 10-1884-01Device State = Enabled.Date code (yy/mm/dd)
= 06/12/12Connector type = LC.Encoding = 8B10BNRZNominal bitrate = (2700 Mbits/s) Minimum
```

bit rate as % of nominal bit rate = not specifiedMaximum bit rate as % of nominal bit rate = not specified

The following show hw-module subslot command sample output is for an SFP+ module:

```
Router# show
hw-module subslot 2/2 transceiver 9 idprom brief
IDPROM for transceiver TenGigabitEthernet0/0/9:
Description = SFP or SFP+ optics (type 3)
Transceiver Type: = SFP+ 10GBASE-SR (273)
Product Identifier (PID) = SFP-10G-SR
Vendor Revision = 1
Serial Number (SN) = JUS1803G2FT
Vendor Name = CISCO-JDSU
Vendor OUI (IEEE company ID) = 00.01.9C (412)
CLEI code = COUIA8NCAA
Cisco part number = 10-2415-03
Device State = Enabled.
Date code (yy/mm/dd) = 14/01/18
Connector type = LC.
Encoding = 4b5b
NR7
Manchester
Nominal bitrate = (10300 Mbits/s)
Minimum bit rate as % of nominal bit rate = not specified
Maximum bit rate as % of nominal bit rate = not specified
```

The following show hw-module subslot command sample output is for an SFP+ module:

Router# show hw-module subslot 0/3 transceiver 9 status

```
The Transceiver in slot 0 subslot 0 port 9 is enabled.
Module temperature = +24.773 C
Transceiver Tx supply voltage = 3291.3 mVolts
Transceiver Tx bias current = 6024 uAmps
Transceiver Tx power = -2.3 dBm
Transceiver Rx optical power = -2.9 dBm
```

#### The following sample output is for SFP-GE-SX:

Router# show hw-module subslot 0/0 transceiver 9 idprom dump IDPROM for transceiver GigabitEthernet0/0/0:Description = SFP optics (type 3) Transceiver Type: = GE SX (19) Product Indentifier (PID) = FTRJ8519P1BNL-C6Vendor Revision = ASerial Number (SN) = FNS1037R8DHVendor Name = CISCO-FINISARVendor OUI (IEEE company ID) = 00.90.65 (36965)CLEI code = IPUIALJRAACisco part number = 10-2143-01Device State = Enabled. SFP IDPROM Page 0xA0:000: 03 04 07 00 00 00 01 00 00 00010: 00 01 0D 00 00 037 1B 00 00020: 43 49 53 43 4F 2D 46 49 4E 49030: 53 41 52 20 20 20 00 00 90 65040: 46 54 52 4A 38 35 31 39 50 31050: 42 4E 4C 2D 43 36 41 20 20 20060: 03 52 00 74 00 1A 00 00 46 4E070: 53 31 30 33 37 52 38 44 48 20080: 20 20 20 20 30 36 30 39 31 34090: 20 20 58 80 01 SFP IDPROM Page 0xA2:000: 6D 00 E3 00 67 00 F3 00 98 58010: 69 78 90 88 71 48 1D 4C 01 F4020: 17 70 03 E8 25 19 02 F5 25 19030: 04 A9 E3 EE 01 DF 8F C5 02 EC040: 00 00 00 00 00 79 C0 5B AC 86 01 00 00 00080: 00 AA FF FD 01 00 00 00 01 00090: 00 00 00 00 00 3A 1B 70 80 D8100: 00 62 00 28 00 22 00 00 00 00110: 82 F8 05 40 00 00 05 40 00 00120: 00 00 00 00 00 00 01 49 50130: 55 49 41 4C 4A 52 41 41 31 30140: 2D 32 31 34 33 2D 30 31 56 30150: 31 20 89 FB 55 00 00 00 00 78160: 00 00 00 00 00 00 00 00 00 00 00170: 00 00 00 00 00 00 00 00 00 00180: 00 00 00 00 00 00 00 00 00 00 00190: AA AA 53 46 50 2D 47 45 2D 53200: 20 20 20 20 20 20 20 20 20 20 20210: 20 20 00 00 00 00 00 00 00 00 00 00220: 00 00 A2 00 00 00 00 00 00230: 00 00 00 00 00 00 00 00 00 00 00240: 00 00 00 00 00 00 00 00 40250: 00 40 00 00 00Router#

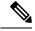

**Note** VID for optics that are displayed in **show inventory** command and vendor revision that is shown in **idprom detail** command output are stored in different places in Idprom.

## **Configuring LAN/WAN-PHY Controllers**

The LAN/WAN-PHY controllers are configured in the physical layer control element of the Cisco IOS XE software. Use the **hw-module subslot** *slot/subslot* **enable lan** command to configure the LAN-PHY mode.

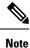

WAN-PHY Mode is not currently supported on the Cisco ASR 920 Series Router.

#### Configuring the LAN-PHY Mode

This section describes how to configure the LAN-PHY mode on the Gigabit Ethernet interfaces.

Procedure

```
Step 1 show controllers wanphy 0/0/1
```

```
Example:
```

```
Router# show controllers wanphy 0/0/1
TenGigabitEthernet0/0/1
Mode of Operation: WAN Mode
SECTION
LOF = 0 LOS = 0 BIP(B1) = 0
LINE
AIS = 0 \text{ RDI} = 0 \text{ FEBE} = 0 \text{ BIP}(B2) = 0
PATH
AIS = 0 \text{ RDI} = 0 \text{ FEBE} = 0 \text{ BIP}(B3) = 0
LOP = 0 NEWPTR = 0 PSE = 0 NSE = 0
WIS ALARMS
SER = 0 FELCDP = 0 FEAISP = 0
WLOS = 0 PLCD = 0
LFEBIP = 0 PBEC = 0
Active Alarms[All defects]: SWLOF LAIS PAIS SER
Active Alarms[Highest Alarms]: SWLOF
Alarm reporting enabled for: SF SWLOF B1-TCA B2-TCA PLOP WLOS
Rx(K1/K2): 00/00 Tx(K1/K2): 00/00
S1S0 = 00, C2 = 0x1A
PATH TRACE BUFFER: UNSTABLE
Remote J1 Byte :
BER thresholds: SD = 10e-6 SF = 10e-3
TCA thresholds: B1 = 10e-6 B2 = 10e-6 B3 = 10e-6
```

Displays the configuration mode of the LAN/WAN-PHY controller. By default, prior to configuration of the LAN-PHY mode, the controller operates in the WAN-PHY mode.

#### Step 2 configure terminal Example: Router# configure terminal Enters the global configuration mode. Step 3 hw-module subslot slot/subslot enable LAN Example: Router(config) # hw-module subslot 0/1 enable LAN Configures the LAN PHY mode for the 1-Port 10-Gigabit Ethernet LAN/WAN PHY SPA. Step 4 exit **Example:** Router(config) # exit Exits global-configuration (config) mode and enters privilege-exec mode. Step 5 show controllers wanphy 0/0/1 Example: Router# show controllers wanphy 0/0/1 TenGigabitEthernet0/0/1 Mode of Operation: LAN Mode

Displays the configuration mode for the LAN/WAN-PHY controller. The example shows the mode of operation as LAN mode for the 1-Port 10-Gigabit Ethernet LAN/WAN PHY SPA.

### **Configuring WAN-PHY Signal Failure and Signal Degrade Bit Error Rates**

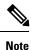

WAN-PHY Mode is not supported on the Cisco ASR 920 Series Router.

This section describes how to configure WAN-PHY Signal Failure (SF) and Signal Degrade (SD) Bit Error Rate (BER) reporting and thresholds.

A Signal Failure (SF) alarm is declared if the line bit error (B2) rate exceeds a user-provisioned threshold range (over the range of 10e-3 to 10e-9).

A Signal Degrade (SD) alarm is declared if the line bit error (B2) rate exceeds a user-provisioned threshold range (over the range of 10e-3 to 10e-9). If the B2 errors cross the SD threshold, a warning of link quality degradation is triggered. The WAN-PHY alarms are required for some users who are upgrading their Layer 2 core network from a SONET ring to a 10-Gigabit Ethernet ring.

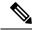

Note

The controller must be in the WAN-PHY mode prior to configuring the SF and SD BER reporting and thresholds.

## **Configuration Examples**

This section includes the following configuration examples:

#### **Basic Interface Configuration**

The following example shows how to enter the global configuration mode to specify the interface that you want to configure, configure an IP address for the interface, and save the configuration.

```
! Enter global configuration mode.
Router# configure terminal
! Enter configuration commands, one per line. End with CNTL/Z.
! Specify the interface address.
T
Router(config) # interface gigabitethernet 0/0/1
! Configure an IP address.
Router(config-if) # ip address 192.168.50.1 255.255.255.0
! Start the interface.
Router(config-if) # no shut
! Save the configuration to NVRAM.
1
Router(config-if) # exit
Router# copy running-config startup-config
```

#### **MTU Configuration**

The following example shows how to set the MTU interface to 9216 bytes.

Ì

Note

The interface automatically adds an additional 38 bytes to the configured MTU interface size.

```
! Enter global configuration mode.
Router# configure terminal
! Enter configuration commands, one per line. End with CNTL/Z.
! Specify the interface address
Router(config) # interface gigabitethernet 0/0/1
```

```
!
! Configure the interface MTU.
!
Router(config-if)# mtu 9216
```

#### **VLAN Encapsulation**

The following example shows how to configure the interface port 2 (the third port), and configure the first interface on the VLAN with the ID number 268, using IEEE 802.1Q encapsulation:

```
! Enter global configuration mode.
!
Router# configure terminal
! Enter configuration commands, one per line. End with CNTL/Z.
Router(config)# interface gigabitEthernet 0/0/5
!
! Specify the interface address
!
Router(config-if)# service instance 10 ethernet
!
! Configure dot1q encapsulation and specify the VLAN ID.
!
Router(config-if-srv)# encapsulation dot1q 268
```

VLANs are only supported on EVC service instances and Trunk EFP interfaces. For more information about how to configure these features, see the see the Carrier Ethernet Configuration Guide, Cisco IOS XE Release 3S.

I